### Lecture 0 - Course Introduction

Guiliang Liu

The Chinese University of Hong Kong, Shenzhen

CSC-1004: Computational Laboratory Using Java Course Page: [\[Click\]](https://guiliang.github.io/courses/cuhk-csc-1004/csc_1004.html)

★ロト ★ 御下 ★ 君下 → 君下 → 君 → 約9,0%

## CSC 1004 Resources

Please join our Slack group.

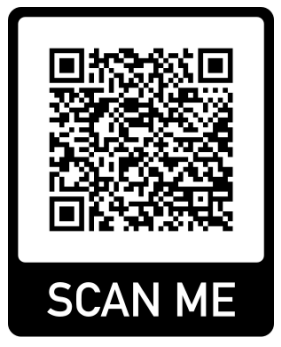

Please click [this link.](https://join.slack.com/t/csc1004-spring2024/shared_invite/zt-29wq0qk8n-r8HHnrkbV0sRO58q356UJw)

Or visit our course page.

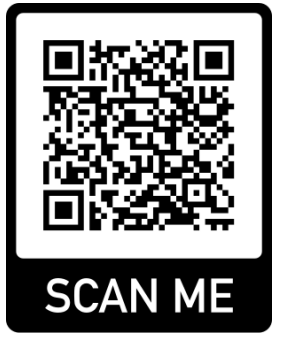

Or click [this link.](https://guiliang.github.io/courses/cuhk-csc-1004/csc_1004.html)

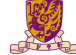

香港中文大學(深圳) The Chinese University of Hong Kong, Shenzhen

メロメ メ御 ドメ 君 ドメ 君 ドー  $QQQ$ 2 / 17

This course is a computational lab course to strengthen programming skills. As a laboratory course, CSC-1004 will be delivered in the format of finishing projects. Self-learning and debugging skills are especially important for succeeding in this course. Each student is expected to implement individually:

- Two medium-sized Java projects (around 2000 lines of code).
- A smaller Python project (around 500 lines of code).

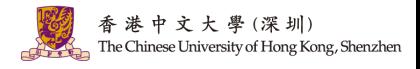

 $\left\{ \begin{array}{ccc} \square & \times & \langle \overline{\square} \rangle \rangle & \times \overline{\square} & \times & \times \overline{\square} \end{array} \right.$ 

3 / 17

Goals: To strengthen programming skills:

- Prepare for other CS Courses. E.g., Data Structure, Machine Learning, etc.
- Collect Project Experience. E.g., the project could appear on your resume or CV for finding an internship.

#### **OTHER PROJECTS**

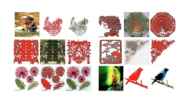

1. Paper-cutting Artwork Generation based on unpaired-training GAN, 2019 Traditional way to produce 2D paper-cutting artworks is quite time-consuming and labor-intensive. Therefore, in this project, we design a new deep learning framework based on CycleGAN, which is trained in an unpaired manner, to automatically synthesize high-quality artistic paper-cuttings from scratch.

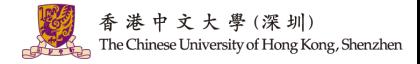

4 / 17

#### "Why we need to learn Java programming"

Java has been one of the *most popular programming languages for many years*. It's used in a variety of applications, from web development to mobile apps (especially Android), desktop applications, and large-scale enterprise systems.

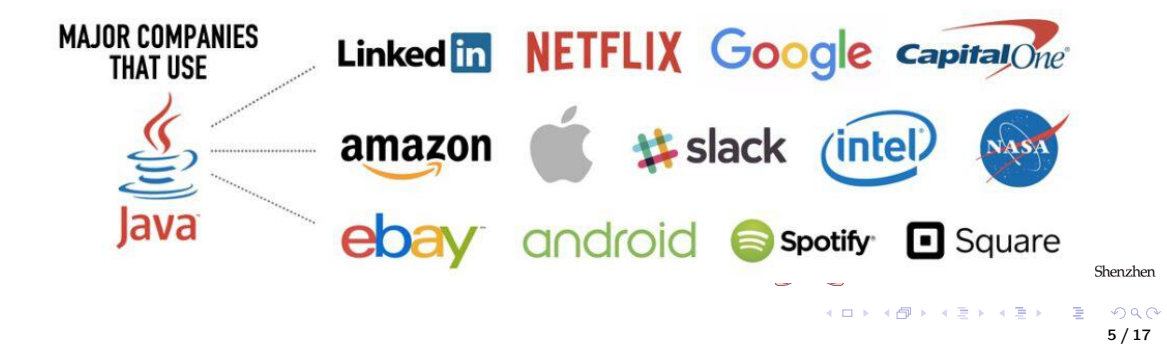

"Why we need to learn Python programming"

There's a strong market demand for Python developers in various domains, such as web development, data science, artificial intelligence, and more. Python skills are often sought after by employers.

### COMPANIES USING PYTHON

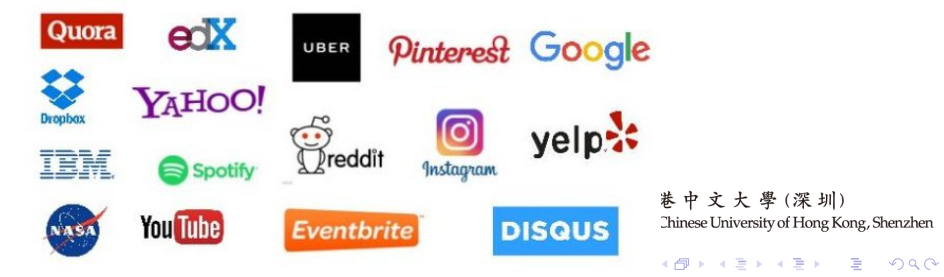

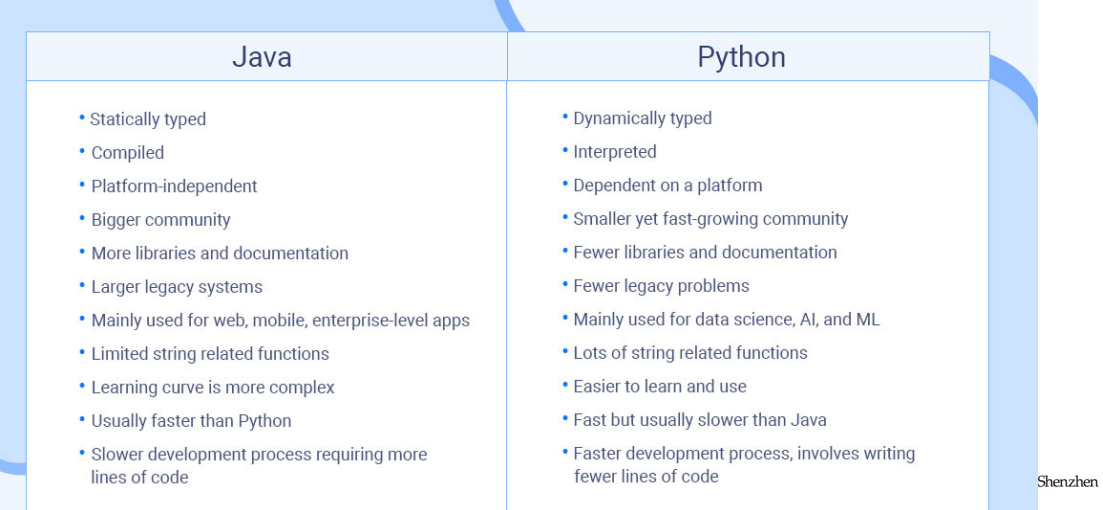

Jobs that need Java and Python programming skills:

- Software Engineer. Proficiency in languages like C/C++, Java and Python. (Database, Data Structures, and Web ...) Salary:
	- China: CNY 200,000 to CNY 400,000 per year.
	- Europe: EUR 50,000 EUR 70,000 per year.
	- USA: USD 80,000 USD 120,000 per year.
- Data Analysts. Knowledge of languages like Python and R (a language for statistical computing). Salary:
	- China: CNY 60,000 to CNY 200,000 per year.
	- Europe: EUR 40,000 to EUR 70,000 per year.
	- USA: USD 60,000 to USD 90,000 per year.

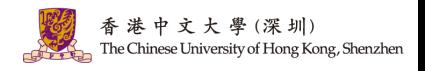

 $A \Box B$   $A \Box B$   $A \Box B$   $A \Box B$   $A \Box B$   $A \Box B$   $B$ 

5 / 17

つへへ

Jobs that need Java and Python programming skills:

- Applied Scientist. Strong working knowledge of programming languages such as C/C++, Java, or Python. Practical machine learning experience. Salary:
	- China: CNY 200,000 to CNY 500,000 per year.
	- Europe: EUR 50,000 EUR 80,000 per year.
	- USA: USD 80,000 USD 150,000 per year.
- Research Scientist. Strong working knowledge of programming languages such as Python, Java, R or Matlab. Statistical and Mathematical Modeling. Databases, etc. Salary:
	- China: CNY 180,000 to CNY 500,000 per year.
	- Europe: EUR 50,000 EUR 80,000 per year.
	- USA: USD 70,000 USD 120,000 per year.

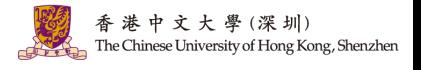

イロト イ押 トイヨ トイヨト

#### CSC 1003 v.s., CSC 1004

- Goal: Basic knowledge of computer science and Java programming.
- Approach: Remember conceptions, implement features, and pass exams.
- Evaluation: assignments and exams.
- Goal: Build a project (something useful) with your knowledge.
- Approach: Practical training that makes you a qualified programmer.
- Evaluation: Let's coding!

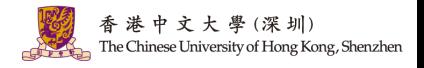

 $($  ロ )  $($   $\overline{B}$  )  $($   $\overline{B}$  )  $($   $\overline{B}$  )

6 / 17

Scoring Schema:

- Java Projects (60% in total, each 30%). Basic functions and videos.
- Python Project (30%). Basic functions and videos.
- Advanced Features (10%). Implement two advanced features (see intro later).

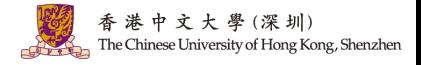

メロメ オ御き メミメ メミメー 差

6 / 17

 $QQQ$ 

1. Java Chat Zoom (Check [this page.](https://guiliang.github.io/courses/cuhk-csc-1004/project-topics/java_chat_room.html)) You are expected to write a chat room with Java. The main features include:

- 1. Java Class and Inheritance.
- 2. Java Multi-Threading.
- 3. Java Socket Programming.

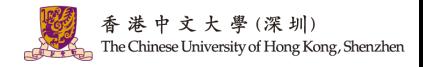

2. Java Game (Check [this page.](https://guiliang.github.io/courses/cuhk-csc-1004/project-topics/java_game.html)) You are expected to write a game named Gomoku ("Five In A Row") with Java. The basic features include:

- 1. Java Class and Inheritance.
- 2. Java Graphical User Interface (GUI).

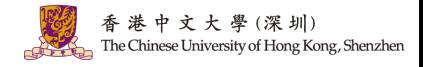

K ロ X K 個 X X 평 X X 평 X 시 평

3. Python Games (Check [this page.](https://guiliang.github.io/courses/cuhk-csc-1004/project-topics/python_game.html)) You are expected to write a game with Python. The basic features include:

- 1. Python Package Usage.
- 2. Python Class and Inheritance.
- 3. Python Graphical User Interface (GUI).

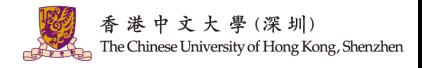

 $A \cap B \rightarrow A \cap B \rightarrow A \cap B \rightarrow A \cap B \rightarrow A \cap B$ 

## What to Expect

What to Expect:

- Instructor and TAs will introduce the core techniques for programming the project.
- Instructor and TAs will introduce general requirements, leaving some space for including additional designs.
- Every student must individually finish the projects without forming any team.
- Students must learn how to design the projects and debug the codes by themselves.

Self-learning skills are extremely important for success in CSC 1004.

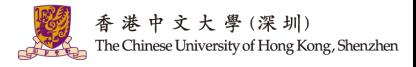

 $($   $\Box$   $)$   $($   $\Box$   $)$   $($   $\Box$   $)$ 

8 / 17

## Lectures and Tutorials

#### Lectures:

- Introduce the programming skills to complete the basic features in your project.
- Introduce some advanced Java/python knowledge to improve your project.

The lecture covers the main idea, how to utilize these ideas in your project is your work.

#### Tutorials:

- Go over the code of some example projects with you.
- The code of these example projects can be shared at your request.
- Question answering.

TAs will not debug for you or write any code for you.

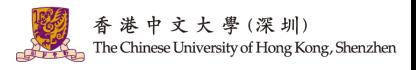

イロメ イ押 トイヨ トイヨメ

## Java IDEs

Popular Integrated Development Environment (IDE) for Java includes:

• Eclipse (Not Recommended!). [\(Official Site\)](https://www.eclipse.org/) It is a Java-based open-source platform that enables us to create highly customized IDEs from Eclipse members' plug-in components.

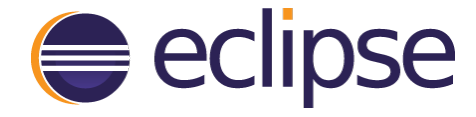

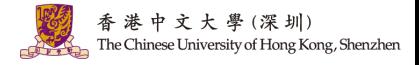

 $A \cap B \rightarrow A \cap B \rightarrow A \cap B \rightarrow A \cap B \rightarrow A \cap B$ 

10 / 17

 $QQQ$ 

## Java IDEs

Popular Integrated Development Environment (IDE) for Java includes:

- Eclipse (Not Recommended!). [\(Official Site\)](https://www.eclipse.org/)
- NetBeans (Not Recommended!). [\(Official Site\)](https://netbeans.apache.org/) NetBeans is a Java-based IDE and basic application platform framework. Besides Java, JavaScript and JavaFX, NetBeans supports PHP, C/C++, Groovy, and HTML5 languages.

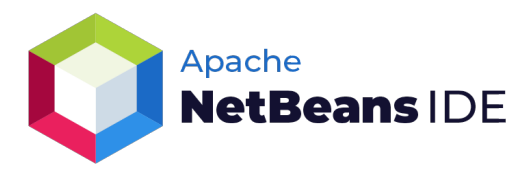

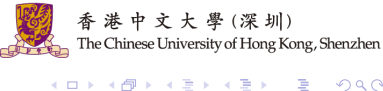

10 / 17

 $\Omega$ 

## Java IDEs

Popular Integrated Development Environment (IDE) for Java includes:

- Eclipse (Not Recommended!). [\(Official Site\)](https://www.eclipse.org/)
- NetBeans (Not Recommended!). [\(Official Site\)](https://netbeans.apache.org/)
- IntelliJ IDEA (Recommended!). [\(Official Site\)](https://www.jetbrains.com/idea/) It is a free and open-source commercial Java IDE. It has several features to make programming easier, like code completion, debugging, XML editing support, code refactoring, code checks, unit testing, etc.

IntelliJ IDEA

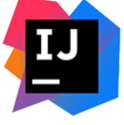

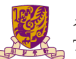

• Download the Ultimate version of [IntelliJ IDEA](https://www.jetbrains.com/idea/download/) (register with your school's

email). Find the main file and open the debug mode.

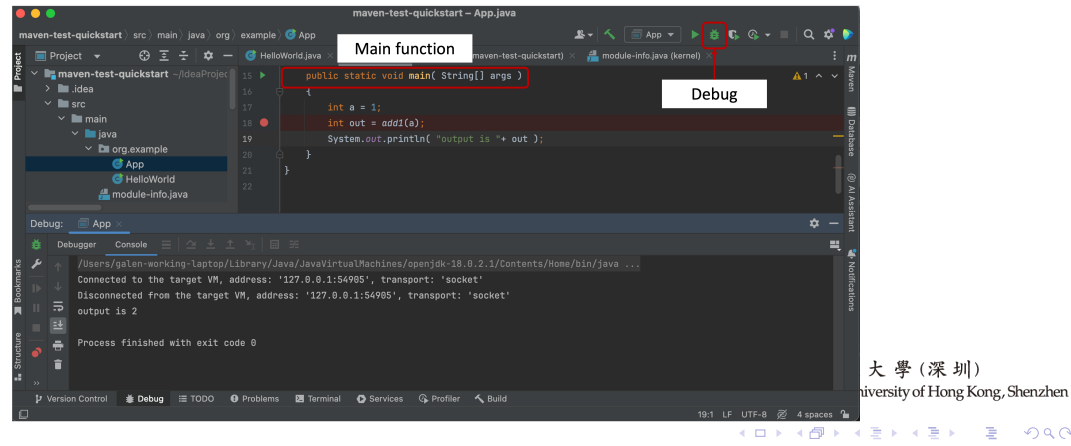

• Breakpoints allows stopping program execution at a certain point. Breakpoints

are set by hovering the mouse over the gutter area and clicking on it.

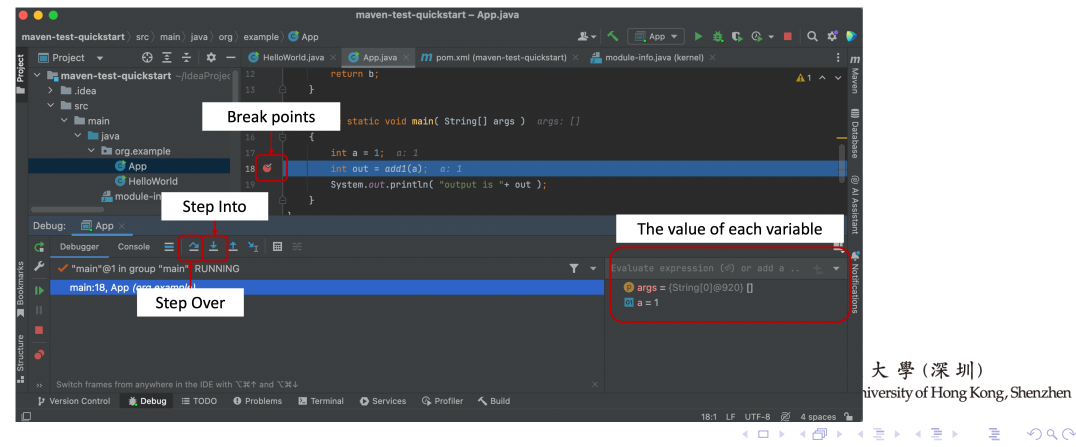

• Step into. While debugging, if a function is encountered and a step into action is selected, the debugger will stop program execution at each point of that function.

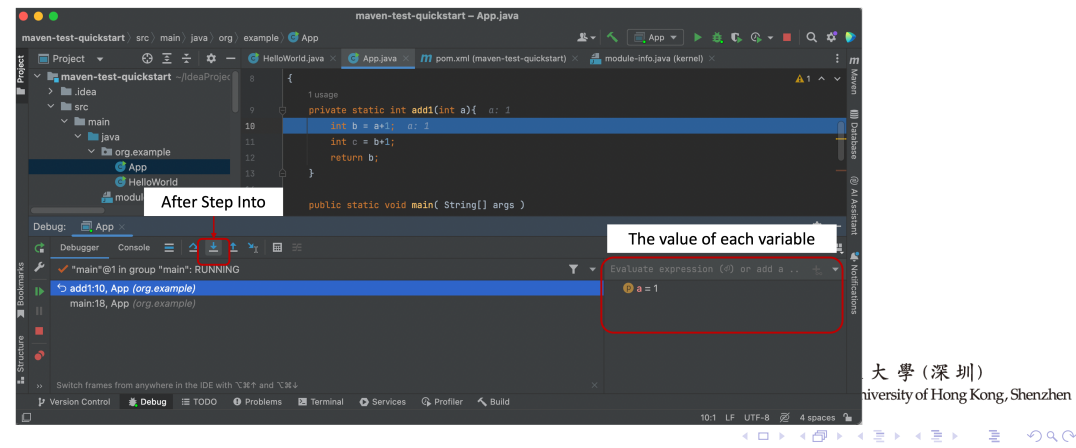

• Step over. The Step over action does not enter into function instead, it will jump

to the next line of code.

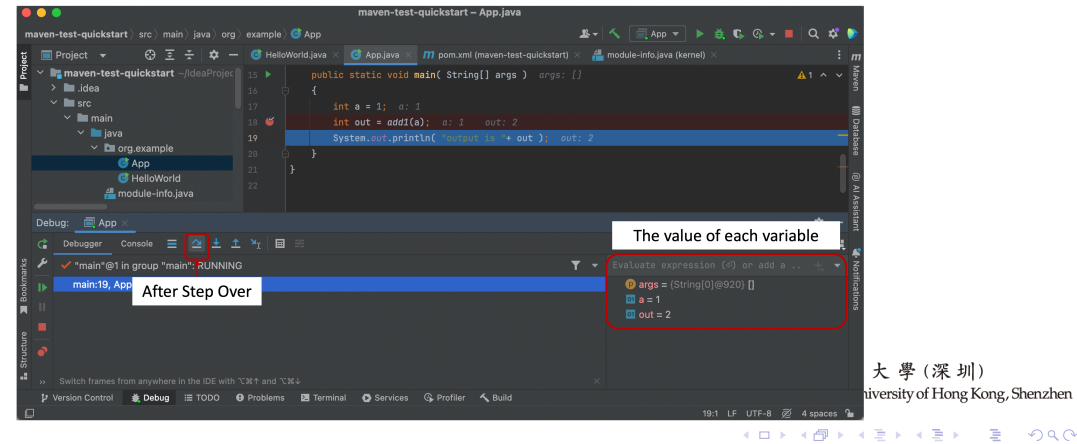

• Resume Program. The Resume Program action will continue the execution of the

program by ignoring the breakpoint.

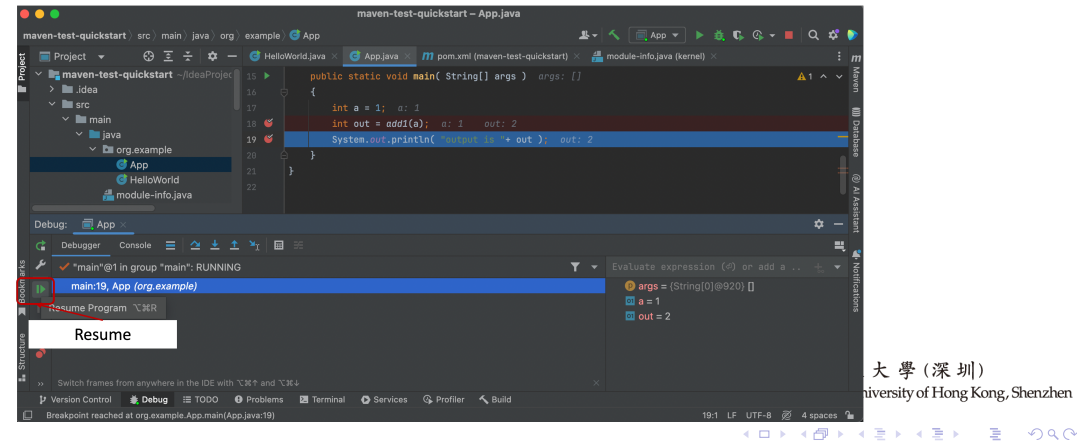

## Java Project Management Tools

[Maven](https://www.javatpoint.com/maven-tutorial) is a powerful project management tool that is based on POM (project object model). It is used for project build, dependency, and documentation. The main functions include:

- Adding a set of Jars in each project.
- Creating the right project structure.
- Building and Deploying the project.

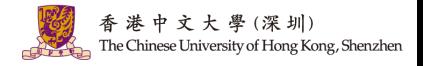

イロト イ押 トイヨ トイヨ トー

12 / 17

## Java Project Management Tools: Maven

Create a Maven Project with IntelliJ IDEA

1. Make sure you have downloaded the Ultimate version of [IntelliJ IDEA](https://www.jetbrains.com/idea/download/) (see above). IntelliJ IDEA supports a fully-functional integration with Maven that helps you automate your building process. You can easily create a new Maven project, open and sync an existing one, add a Maven support to any existing IntelliJ IDEA project, configure and manage a multi-module project.

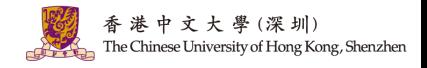

イロト イ押 トイヨ トイヨト

13 / 17

## Java Project Management Tools: Maven

Create a Maven Project with IntelliJ IDEA

- 1. Make sure you have downloaded the Ultimate version of [IntelliJ IDEA](https://www.jetbrains.com/idea/download/) (see above).
- 2. Create a new Maven project (check [this page](https://www.jetbrains.com/help/idea/maven-support.html#create_new_maven_project) for the detailed step).

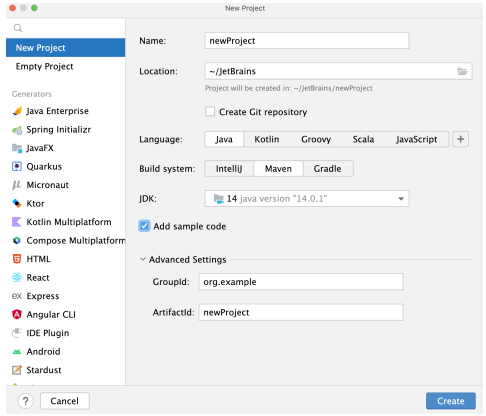

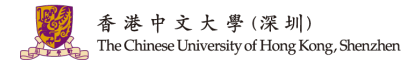

イロト イ押 トイヨ トイヨト

13 / 17

## Java Project Management Tools: Maven

Create a Maven Project with IntelliJ IDEA

- 1. Make sure you have downloaded the Ultimate version of [IntelliJ IDEA](https://www.jetbrains.com/idea/download/) (see above).
- 2. Create a new Maven project (check [this page](https://www.jetbrains.com/help/idea/maven-support.html#create_new_maven_project) for the detailed step).
- 3. (optional) Change the Maven Repository.

A maven repository is a directory of packaged JAR file with pom.xml file. Maven searches for dependencies in the repositories (check [this page](https://www.javatpoint.com/maven-repository) for the detailed step).

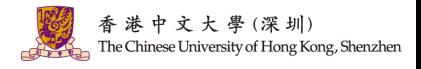

 $A \cap B \rightarrow A \cap B \rightarrow A \cap B \rightarrow A \cap B \rightarrow A \cap B$ 

13 / 17

## Maven pom.xml file.

POM is an acronym for *Project Object Model*. The pom.xml file contains information of project and configuration information for the maven to build the project.

1. Elements of maven pom.xml file.

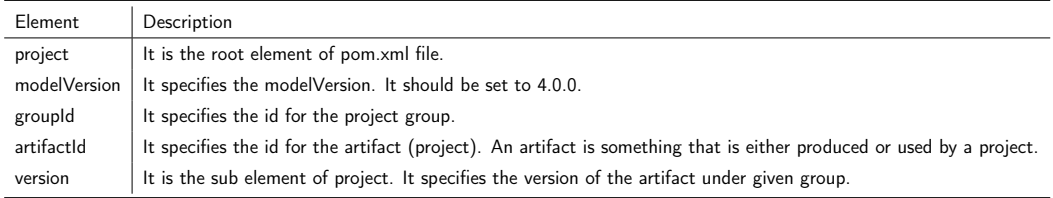

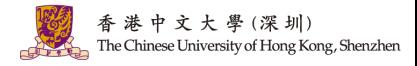

14 / 17

## Maven pom.xml file.

POM is an acronym for *Project Object Model*. The pom.xml file contains information of project and configuration information for the maven to build the project.

1. Elements of maven pom.xml file.

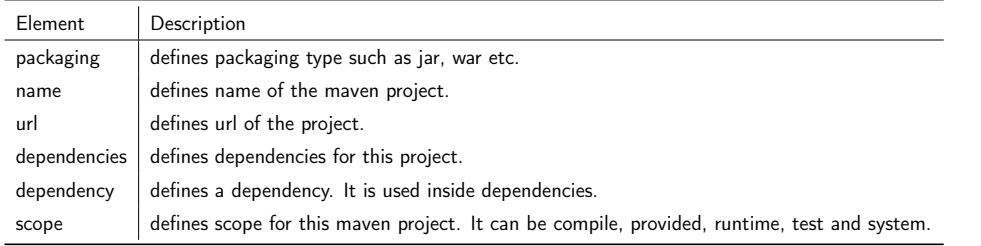

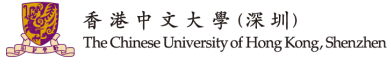

K ロ > K 個 > K 평 > K 평 > 시 평

15 / 17

 $\Omega$ 

## An Example of pom.xml file.

<project xmlns="http://mayen.apache.org/POM/4.0.0" xmlns:xsi="http://www.w3.org/2001/XMLSchema-instance" xsi:schemaLocation="http://mayen.apache.org/POM/4.0.0 http://maven.apache.org/xsd/maven-4.0.0.xsd">

<modelVersion>4.0.0</modelVersion>

<groupId>com.javatpoint.application1</groupId> <artifactId>my-application1</artifactId> <version>1.0</version> <packaging>jar</packaging>

<name>Maven Quick Start Archetype</name> <url>http://maven.apache.org</url>

<dependencies> <dependency> <groupId>junit</groupId> <artifactId>iunit</artifactId> <version>4.8.2</version> <scope>test</scope> </dependency> </dependencies>

#### </project>

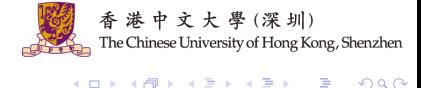

16 / 17

 $QQ$ 

# Question and Answering (Q&A)

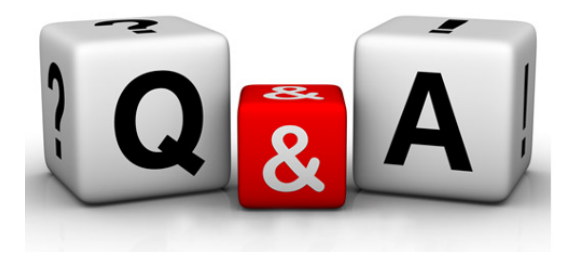

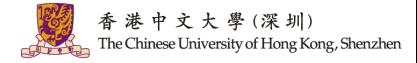

メロメ メ御 メメ きょくきょう  $E = \Omega$ 17 / 17